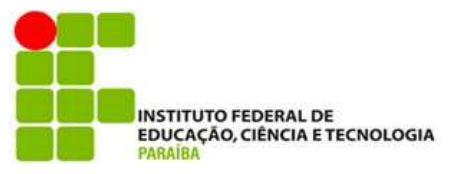

# INSTITUTO FEDERAL DE EDUCAÇÃO, CIÊNCIA E TECNOLOGIA DA PARAÍBA CAMPUS MONTEIRO ANÁLISE E DESENVOLVIMENTO DE SISTEMAS

# THALLYTA MARIA MEDEIROS SILVA PEREIRA

RELATÓRIO DE ESTÁGIO: RETAIL PAYMENT ECOSYSTEM - RPE

MONTEIRO- PB 2023

# THALLYTA MARIA MEDEIROS SILVA PEREIRA

# RELATÓRIO DE ESTÁGIO: RETAIL PAYMENT ECOSYSTEM - RPE

Relatório de Estágio apresentado à Coordenação de Estágio do Instituto Federal de Educação, Ciência e Tecnologia da Paraíba, Campus Monteiro, como requisito parcial para conclusão do Curso Superior Tecnológico em Análise e Desenvolvimento de Sistemas.

Orientador: Dr. Cleyton Caetano de Souza

Dados Internacionais de Catalogação na Publicação – CIP Bibliotecária responsável Porcina Formiga dos Santos Salgado CRB15/204 IFPB Campus Monteiro.

#### P436r Pereira, Thallyta Maria Medeiros Silva. Relatório de estágio: Retail Payment Ecosystem / Thallyta Maria Medeiros Silva Pereira – Monteiro-PB. 2023. 29fls. : il.

 Relatório ( Curso Superior de Tecnologia em Análise e Desenvolvimento de Sistemas) - Instituto Federal de Educação, Ciência e Tecnologia da Paraíba - IFPB campus, Monteiro.

Orientador: Prof. Dr. Cleyton Caetano de Souza

1. Software – desenvolvimento programação 2. Capacitação - Mercado trabalho 3. Empresa – Retail Payment Ecosystem I. Titulo

CDU 004.42

# THALLYTA MARIA MEDEIROS SILVA PEREIRA

# RELATÓRIO DE ESTÁGIO: RETAIL PAYMENT ECOSYSTEM - RPE

Relatório de Estágio apresentado à Coordenação de Estágio do Instituto Federal de Educação, Ciência e Tecnologia da Paraíba, Campus Monteiro, como requisito parcial para conclusão do Curso Superior Tecnológico em Análise e Desenvolvimento de Sistemas.

Aprovado em 12 de fevereiro de 2024.

## BANCA EXAMINADORA

Documento assinado digitalmente **CLEYTON CAETANO DE SOUZA**<br>Data: 15/02/2024 16:59:41-0300 Verifique em https://validar.iti.gov.br \_\_\_\_\_\_\_\_\_\_\_\_\_\_\_\_\_\_\_\_\_\_\_\_\_\_\_\_\_\_\_\_\_\_\_\_\_\_\_\_\_\_\_\_\_\_\_\_\_\_\_\_\_\_ Prof. Dr. Cleyton Caetano de Souza (Orientador - IFPB)  $\Lambda^{MN}$  and  $\Lambda^{MN}$  in  $\Lambda^{MN}$ Prof. Me. Julierme Silva de Araújo (Examinador - IFPB) Wagner de Obrreise Sentos

Prof. Esp. Wagner de Oliveira Santos (Examinador - IFPB)

#### AGRADECIMENTOS

A Deus, pela minha vida e por ser meu alicerce, me permitindo superar todos os obstáculos encontrados ao longo dessa caminhada.

A minha amada mãe, Verônica Carvalho (in memoriam) que continua sendo a minha eterna fonte de inspiração e amor. Seu legado de dedicação, força e perseverança permanecem comigo a cada passo que dou.

Ao meu pai e meu irmão, José Joaquim e Gutemberg, por todo o apoio nos momentos difíceis e incentivo ao longo desta jornada.

A meu esposo Bruno, minha gratidão por sua compreensão e encorajamento durante este período. Sua presença e apoio foram fundamentais para superar os desafios e alcançar meus objetivos.

A todo o corpo docente do curso, pelos ensinamentos que foram essenciais para minha formação acadêmica e profissional. Em especial, meu orientador, Cleyton Caetano, por sua dedicação, comprometimento e incentivo, não só na realização deste trabalho, mas durante todo o curso.

A empresa RPE, em especial a equipe Gênesis, pela oportunidade de aprender e evoluir com profissionais competentes, comprometidos e dispostos a compartilhar conhecimento.

Aos meus colegas de curso e a todos aqueles que estiveram ao meu lado nesta jornada acadêmica. Suas contribuições e apoio foram inestimáveis, e sou imensamente grata por tê-los em minha vida.

#### RESUMO

O objetivo deste documento é relatar as principais atividades desenvolvidas ao longo do período de estágio supervisionado em desenvolvimento de software na RPE - Retail Payment Ecosystem, empresa que fornece um ecossistema de meios de pagamentos voltado para organizações do varejo. O estágio possibilita ao estudante um primeiro contato com o mercado de trabalho, sendo importante para a concepção da profissão e carreira que seguirá. Durante a experiência relatada, a discente conseguiu aplicar e aperfeiçoar conhecimentos adquiridos no curso, incluindo a programação orientada a objetos, o gerenciamento de banco de dados, aplicação de testes, padrões de projeto e boas práticas de programação, dentre outros. Dessa forma, conseguiu contribuir de forma efetiva com o andamento das atividades, sempre entregando-as dentro do prazo e com bons níveis de qualidade. Esta vivência teve grande relevância na formação acadêmica e profissional da discente, não apenas por permitir a aplicação prática de conhecimentos adquiridos ao longo do curso, mas por proporcionar a interação com projetos e desafios reais impostos pelo mundo coorporativo, capacitando-a para atuação efetiva no mercado de trabalho.

Palavras-chave: desenvolvimento de software; estágio supervisionado; programação.

## ABSTRACT

The objective of this document is to report the main activities developed throughout the supervised internship period in software development at RPE - Retail Payment Ecosystem, a company that provides an ecosystem of payment methods aimed at retail organizations. The internship provides the student with their first contact with the job market, being important for the conception of the profession and career they will follow. During the reported experience, he was able to apply and improve the knowledge acquired in the course, including object-oriented programming, database management, test application, design patterns and good programming practices, among others. In this way, we are able to contribute effectively to the progress of activities, always delivering them on time and with good quality levels. This experience had great relevance in the student's academic and professional training, not only for allowing the practical application of knowledge acquired throughout the course, but for providing interaction with real projects and challenges imposed by the cooperative world, enabling her to act effectively in the job market.

Key-words: software development; supervised internship; schedule.

# LISTA DE FIGURAS

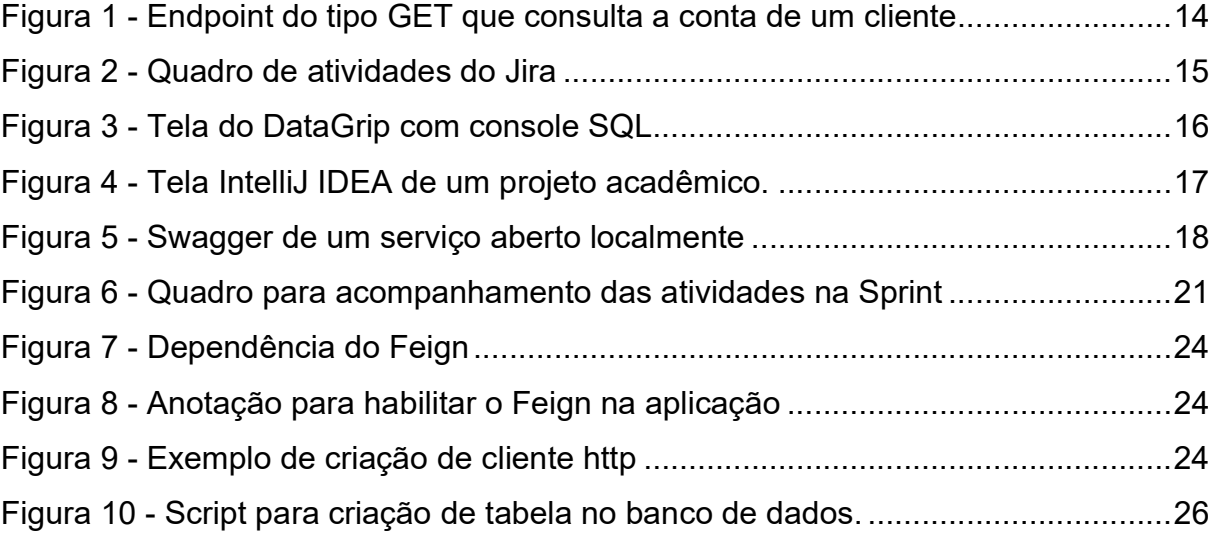

# **SUMÁRIO**

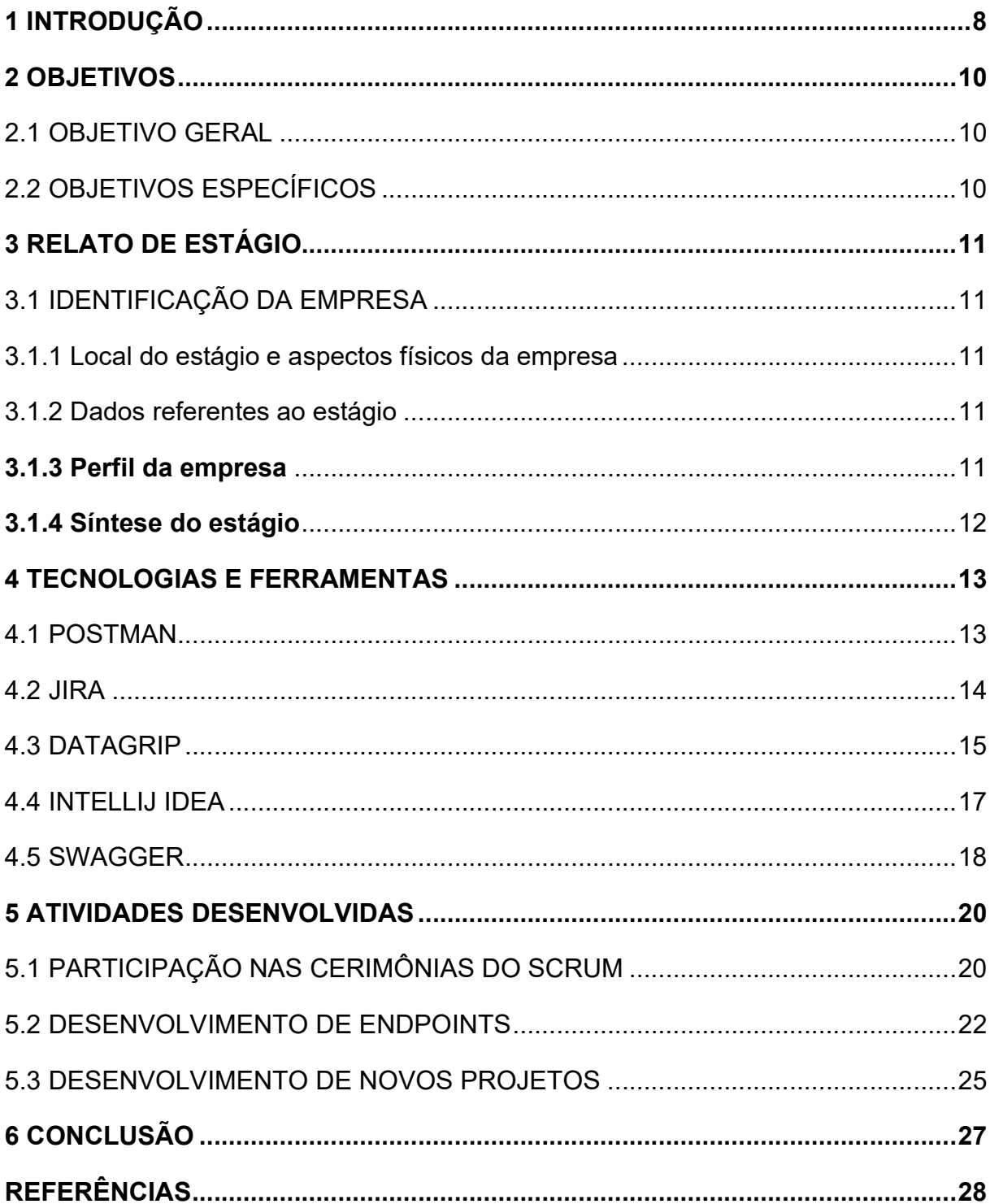

# 1 INTRODUÇÃO

O estágio possibilita ao estudante um primeiro contato com o mercado de trabalho, sendo importante para a concepção da profissão e carreira que seguirá. Além disso, o estagiário pode, de forma colaborativa, aplicar e solidificar os conhecimentos adquiridos, no decorrer do curso e do próprio estágio, construindo, dessa forma, a experiência exigida pelo mercado.

O estágio descrito neste documento foi realizado na RPE - Retail Payment Ecosystem<sup>1</sup>, que tem sua sede na cidade de João Pessoa, na Paraíba. A empresa fornece um ecossistema de meios de pagamentos voltado para organizações do varejo dos mais diversos ramos de mercado, com o objetivo de potencializar esses negócios oferecendo-lhes soluções tecnológicas em meios de pagamentos e proporcionando o acesso das pessoas ao crédito financeiro que necessitam (RPE, 2023a).

A aluna ingressou na empresa como estagiária em desenvolvimento de software. No início dessa experiência, sob supervisão de um mentor, ela passou por um período de estudos acerca das tecnologias e ferramentas utilizadas nas atividades desenvolvidas na empresa. Ainda nesse período, participou de cerimônias diárias e quinzenais da metodologia Ágil Scrum, onde lhe eram designadas tarefas mais simples para que a mesma implementasse suas soluções num determinado intervalo de tempo.

Ao final dessa primeira etapa, a discente apresentou um resumo do que havia aprendido para alguns colaboradores da organização. A partir de então, ainda sob supervisão, mas com certa autonomia, ingressou de maneira mais efetiva no fluxo de desenvolvimento de sua equipe, ficando responsável por demandas de desenvolvimento back-end que foram, de forma gradativa, aumentando seu grau de complexidade.

A experiência profissional relatada neste documento permitiu a estudante identificar suas preferências e interesses no âmbito do desenvolvimento de software, pois teve oportunidade de aprender imersa em projetos reais, com apoio de pessoas altamente qualificadas e dispostas a partilhar conhecimento.

<sup>1</sup> https://www.rpe.tech

Este documento está organizado em cinco seções, onde a primeira introduz e contextualiza a experiência relatada. Na segunda, estão contidos os objetivos gerais e específicos do trabalho. A terceira traz o relato do estágio, com a caracterização e identificação da empresa. Na quarta, estão descritas as tecnologias e ferramentas utilizadas na vivência do estágio. E, a última trata das conclusões e considerações finais relacionadas a experiência de estágio aqui documentada.

## 2 OBJETIVOS

#### 2.1 OBJETIVO GERAL

Este trabalho tem como objetivo geral descrever as atividades desenvolvidas na RPE – Retail Payment Ecosystem, durante o período em que a autora atuou como estagiária em desenvolvimento de software.

# 2.2 OBJETIVOS ESPECÍFICOS

- a) Apresentar a empresa onde foi desenvolvido o estágio;
- b) Descrever as ferramentas e tecnologias utilizadas;
- c) Detalhar o processo seletivo e onboarding da empresa;
- d) Descrever as atividades desempenhadas no período do estágio;
- e) Refletir sobre a experiência profissional e apresentar a visão da autora sobre o mercado de desenvolvimento de software.

# 3 RELATO DE ESTÁGIO

#### 3.1 IDENTIFICAÇÃO DA EMPRESA

#### 3.1.1 Local do estágio e aspectos físicos da empresa

A RPE (acrônimo para Retail Payment Ecosystem) S/A tem sede situada na Rua Antônio Regis de Britto, nº15, sala 2a e 2b caixa postal 01 – Pedro Gondim, na cidade de João Pessoa – Paraíba. A empresa pode ser contactada pelo telefone (83) 9894-1852, pelo e-mail rodrigo.valadares@baseservice.io ou através de sua homepage https://www.rpe.tech/.

#### 3.1.2 Dados referentes ao estágio

A discente ingressou na empresa na vaga de Estagiária em Desenvolvimento de Software Back-end, no time de Desenvolvimento de Software do setor de Tecnologia.

O estágio teve início em fevereiro de 2023, com carga horária semanal de 30 horas, na modalidade home office, o que permitiu que a aluna pudesse exercer suas funções fora da sede da organização, sem necessidade de sair de Monteiro, cidade onde reside.

#### 3.1.3 Perfil da empresa

A RPE é a primeira empresa parceira da Dock<sup>2</sup>. A Dock é líder em seu segmento, fornecendo tecnologia para meios de pagamento em toda a América Latina (RPE, 2023b).

A RPE surgiu após algumas fusões, compras, mudanças e parcerias, as quais iniciaram em 2015 e culminaram na construção de um ecossistema robusto de

<sup>2</sup> https://dock.tech/

pagamentos. Com a junção de tecnologia, inteligência e inovação em produtos, esse ecossistema tem como objetivo principal interligar duas pontas, o mercado varejista e os seus consumidores (RPE, 2023a).

Para isso, a empresa oferece diversas soluções em meios de pagamento, como soluções para emissão e processamento de cartões, serviço denominado como *bank as a service*<sup>3</sup> e uma conjunto de serviços financeiros, visando a potencialização do varejo brasileiro, nos seus mais diversos ramos (RPE, 2023a).

#### 3.1.4 Síntese do estágio

A discente foi alocada em uma equipe composta por 16 pessoas, uma das maiores da diretoria de Tecnologia, responsável por mais de 15 projetos dentro da organização. A atuação nos projetos é feita de forma dinâmica, possibilitando o contato de todos os integrantes com todos os produtos possíveis, visando a descentralização e incentivo ao compartilhamento do conhecimento sobre os mesmos.

No período do estágio, a aluna atuou em vários desses projetos, mas, principalmente, nos projetos: Cartões Service, Lançamentos e Portadores; os quais fazem parte do Horizon, o ecossistema que fornece as aplicações para os varejistas.

 $\rm{^3}$  Tecnologia que permite que empresas, independente do ramo de atuação, ofereçam serviços financeiros mesmo sem ser banco ou instituição financeira (NEVES, 2022).

#### 4 TECNOLOGIAS E FERRAMENTAS

Nesta seção, serão descritas as tecnologias e ferramentas utilizadas ao longo da vivência do estágio pela aluna, importantes para entendimento das atividades desenvolvidas por ela.

#### 4.1 POSTMAN

O POSTMAN trata-se de uma ferramenta que viabiliza a execução de requisições HTTP através de uma interface descomplicada e de fácil compreensão, simplificando a avaliação e resolução de problemas nos serviços REST (FERREIRA, 2018).

Na organização, é essencial o uso desse aplicativo, visto que as validações dos endpoints desenvolvidos são feitas através dele, bem como as requisições de acesso a API's externas são montadas, cadastradas e ativadas por meio de requisições HTTP.

Como pode ser visto na Figura 1, o software possui uma interface bem intuitiva que permite a simplificação da criação e envio de solicitações HTTP, o compartilhamento dessas com outros membros da equipe, a organização destas em Collecttions<sup>4</sup> , dentre outras funcionalidades.

<sup>4</sup> No português: Coleções

|                                  |                                                                                                    |                            |                                           | Consulta conta id - My Workspace                   |                                            | $ \overrightarrow{a}$ $\times$ |                                           |  |  |
|----------------------------------|----------------------------------------------------------------------------------------------------|----------------------------|-------------------------------------------|----------------------------------------------------|--------------------------------------------|--------------------------------|-------------------------------------------|--|--|
| File Edit View Help              |                                                                                                    |                            |                                           |                                                    |                                            |                                |                                           |  |  |
| $\leftarrow$ $\rightarrow$       | Home Workspaces $\vee$                                                                             | API Network ~              | Explore                                   | Q Search Postman                                   | $\circ$<br>$\triangle$<br>$\lambda$ Invite | $\ddot{\bullet}$<br>Upgrade    | - Sir                                     |  |  |
| & My Workspace<br>New<br>Import  |                                                                                                    | GET Consulta conta id<br>٠ | $^{+}$<br>000                             | Horizon                                            | $\sim$                                     | 思                              |                                           |  |  |
| $\overline{\Box}$<br>Collections | $+$ =<br>$>$ Corporation<br>$\rightarrow$ 000<br>> redirect-<br>> Serviços                         | 000                        | 碰                                         | / Contas / FIML / Consulta conta Id                | <b>A</b> Save<br>$\sim$                    | $\mathscr{O}$ $\Box$           | $\begin{array}{c} \hline \Xi \end{array}$ |  |  |
| $\boxdot$<br>Environments        |                                                                                                    |                            | https://<br><b>GET</b><br>$\sim$          | Vapi/contas/:id<br><b>STATISTICS</b>               |                                            | Send                           | 日                                         |  |  |
| $\odot$<br>History               |                                                                                                    |                            | Authorization<br>Params .<br>Query Params | Headers (9)<br>Pre-request Script<br>Tests<br>Body | Settings                                   | Cookies                        | $\langle$ /><br>$\mathcal{D}$             |  |  |
| $^{22}_{-1}$                     | > Lif Service( )                                                                                   |                            | Key                                       | Value                                              | Description                                | *** Bulk Edit                  |                                           |  |  |
|                                  | $\rightarrow$ 000 0                                                                                |                            | Key                                       | Value                                              | Description.                               |                                | $\odot$                                   |  |  |
|                                  | $\begin{array}{ccc} & \bullet & \bullet & \bullet & \bullet \end{array}$<br><b>SHOP</b><br>> Token |                            | <b>Path Variables</b>                     |                                                    |                                            |                                |                                           |  |  |
|                                  |                                                                                                    |                            | Key                                       | Value                                              | <b>Description</b>                         | *** Bulk Edit                  |                                           |  |  |
|                                  |                                                                                                    |                            | <sub>1d</sub>                             | 1111111                                            | Description                                |                                |                                           |  |  |
|                                  |                                                                                                    |                            |                                           |                                                    |                                            |                                |                                           |  |  |
|                                  |                                                                                                    |                            | Response                                  |                                                    |                                            |                                |                                           |  |  |
|                                  |                                                                                                    |                            |                                           |                                                    |                                            |                                |                                           |  |  |

Figura 1 - Endpoint do tipo GET que consulta a conta de um cliente

Fonte: Própria Autora (2023).

O consumo dos endpoints das API's da RPE, para fins de testes e validações, geralmente, é feito por meio do Postman, visto a praticidade que ele proporciona para a montagem de requisições por meio de sua interface. Além disso, ela permite que o usuário compartilhe a requisição pronta, com *url* e todos os campos necessários para o funcionamento correto do endpoint. (Figura 1)

Por já ter utilizado uma ferramenta semelhante, o Insomnia, nos projetos desenvolvidos nas disciplinas de Desenvolvimento de Aplicações Coorporativas, Projeto I e Projeto II, a discente não apresentou dificuldades, devido a prática adquirida ao longo das disciplinas citadas.

#### 4.2 JIRA

O JIRA é um aplicativo de gerenciamento muito utilizado na implantação das metodologias ágeis, como Scrum e Kaban. Com ele, é possível realizar o monitoramento das tarefas em um único lugar e garantir com que todos os membros da equipe estejam alinhados com a execução das demandas (4INFRA, 2021).

Este aplicativo é utilizado no dia a dia de trabalho na empresa, visando a organização, separação e acompanhamento do andamento das atividades designadas para cada membro, seguindo o fluxo de desenvolvimento definido para a equipe e aplicando a metodologia ágil Scrum.

Conforme observado na Figura 2, no quadro de atividades, os cartões onde cada atividade é definida podem ser movidos entre colunas que definem seu status dentro da esteira de desenvolvimento utilizada.

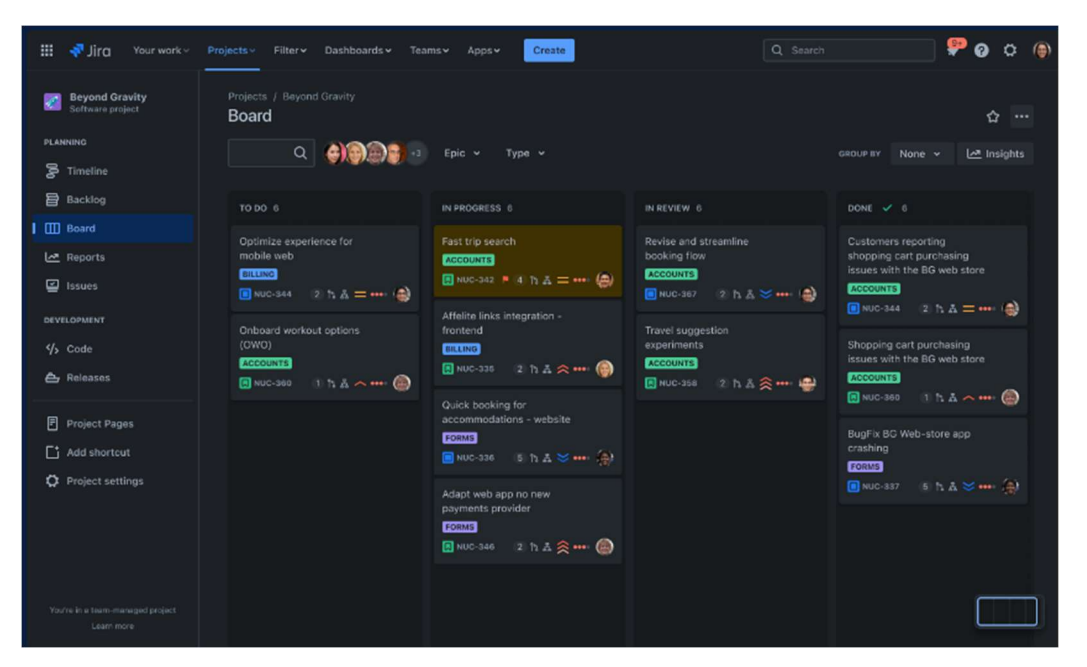

Figura 2 - Quadro de atividades do Jira

Fonte: JIRA (2023)

O quadro de atividades do JIRA (Figura 2) é bem semelhante ao do Trello, ferramenta que a discente havia utilizado para organização e acompanhamento de um projeto desenvolvido na disciplina de Desenvolvimento de Aplicações Coorporativas. Dessa forma, essa foi outra tecnologia onde não houve dificuldades de adaptação.

## 4.3 DATAGRIP

O DataGrip é uma IDE (Integrated Development Environment)<sup>5</sup> de banco de dados muito utilizada no meio profissional por desenvolvedores SQL. Ele permite que

<sup>5</sup> No português: Ambiente de Desenvolvimento Integrado.

o desenvolvedor SQL execute consultas de várias maneiras distintas, mantendo um histórico das atividades e trazendo mais proteção ao seu trabalho.

O ambiente, ilustrado na Figura 3, fornece introspecção de banco de dados e ferramentas para modificação e criação de objetos compatíveis com diversos bancos de dados, como: PostgreSQL, Oracle Database, MongoDB, entre outros (DATAGRIP, 2023).

| <b>Database Explorer</b>                                                                                                    | Console [Postgres in Docker] X                                                                                                    |  |  |  |  |
|----------------------------------------------------------------------------------------------------|----------------------------------------------------------------------------------------------------|--|--|--|--|
| $+$ 0 $\odot$ 8 R 10 DDL $\circ$ 6 Y                                                                                                    | <b>问 囟 Tx: Auto ▽</b> ▽<br>$\triangleright$<br>$\odot$<br>Playground $\sim$<br>田<br>$D$ $\blacksquare$                                                                                                    |  |  |  |  |
| My databases<br><b>MS SQL Server</b> 1 of 5<br>O D Oracle Docker 1 of 17<br>Postgres in Docker 1 of 2<br>w.<br>$\vee$ $\Box$ quest 1 of 3 | SELECT DISTINCT *<br>FROM actor<br>JOIN public.film_actor fa ON actor.actor_id = fa.actor_id<br>J                                                                                                    |  |  |  |  |
| $~\vee$ 68 public<br>$\sum$ tables 26<br>> C views 4<br>> <b>C</b> functions a                                                            | [ ] JOIN pg_catalog.pg_available_extensions pae ON actor.comment = pa<br>$\Box$ JOIN public.actor a ON a.actor_id = fa.actor_id<br>$\mathbb{F}_2$ JOIN public.address a ON actor.last_update = a.last_update<br><b>□ JOIN public.address a ON fa.last_update = a.last_update</b>                                                                                                    |  |  |  |  |
| $\sum$ trigger functions<br>$\sum$ aggregates<br>$\sum$ sequences 13<br>$\sum$ object types 2<br>$\sum$ virtual views 7                   | <b>IQ JOIN public.category c ON actor.last_update = c.last_update</b><br>$\Box$ INTH nublin natananu a AN En lant undata = a lant undata<br>Press ^. to choose the selected (or first) suggestion and insert a dot afterwards Next Tip                                                                                                    |  |  |  |  |
| > Ca Database Objects<br>> C Server Objects<br>Other<br><b>MongoDB</b><br>MySQL 3 of 5<br>Redis 7                                         | $\times$<br>$\mathbb D$ actor.actor_id : $\mathbb D$ first_name<br>□ last_name : □ actor.last_update<br>$\Rightarrow$<br>12 KARL<br><b>BERRY</b><br>2006-02-15 04:34:33.0000<br>$\overline{c}$<br>151 GEOFFREY<br><b>HESTON</b><br>2006-02-15 04:34:33.0000<br>89 CHARLIZE<br><b>DENCH</b><br>2006-02-15 04:34:33.0000<br><b>86 GREG</b><br>CHAPLIN<br>2006-02-15 04:34:33.0000<br>4<br>7 GRACE<br><b>MOSTEL</b><br>2006-02-15 04:34:33.0000<br>5<br>169 KENNETH<br><b>HOFFMAN</b><br>2006-02-15 04:34:33.0000<br>6<br>7<br>119 WARREN<br><b>JACKMAN</b><br>2006-02-15 04:34:33.0000<br>8<br>176 JON<br><b>CHASE</b><br>2006-02-15 04:34:33.0000<br>9.<br>152 BEN<br><b>HARRIS</b><br>2006-02-15 04:34:33.0000 |  |  |  |  |

Figura 3 - Tela do DataGrip com console SQL

Fonte: DATAGRIP (2023)

A aplicação traz no *explore*r<sup>6</sup>, localizado do lado esquerdo da tela, a relação de todos os bancos acessados através dela. No restante da tela, observamos um console onde são escritos scripts<sup>7</sup> para realizar operações diretamente no banco, como: inserções, seleções, atualizações, dentre outras. (Figura 3)

Na empresa, a aluna recorre constantemente a esta ferramenta para consultar bases de dados de clientes, a fim de conseguir massa de dados para validar endpoints desenvolvidos. Além disso, na manutenção da parte legada das aplicações da empresa, frequentemente, é necessário a escrita e execução de scripts para correção de erros nas bases de dados dos clientes.

<sup>6</sup> No português: explorador.

<sup>7</sup> Conjunto de instruções para que uma função seja executada em determinado aplicativo.

Neste contexto, os conhecimentos adquiridos pela discente durante o curso, mais especificamente nas disciplinas de Banco de Dados I e II, facilitaram o desenvolvimento dos referidos scripts utilizando a linguagem de consulta estruturada SQL (Structured Query Language<sup>8</sup>).

#### 4.4 INTELLIJ IDEA

O IntelliJ IDEA é uma importante ferramenta de apoio para desenvolvedores que automatiza e agiliza as tarefas. Ele é um ambiente de desenvolvimento de softwares integrado (IDE) desenvolvido pela JetBrains, antiga Intellij.

O IntelliJ permite a escrita de códigos de forma rápida e com grande qualidade, pois, através de recursos de assistência, indica possíveis erros e fornece sugestões de melhoria enquanto o programador codifica. À medida que corrige, o usuário aprende novos recursos da linguagem, além das melhores práticas a serem aplicadas à programação (INTELLIJ, 2023).

Na Figura 4, vemos um projeto acadêmico desenvolvido pela discente aberto na ferramenta com todas as suas classes implementadas e organizadas conforme sua finalidade.

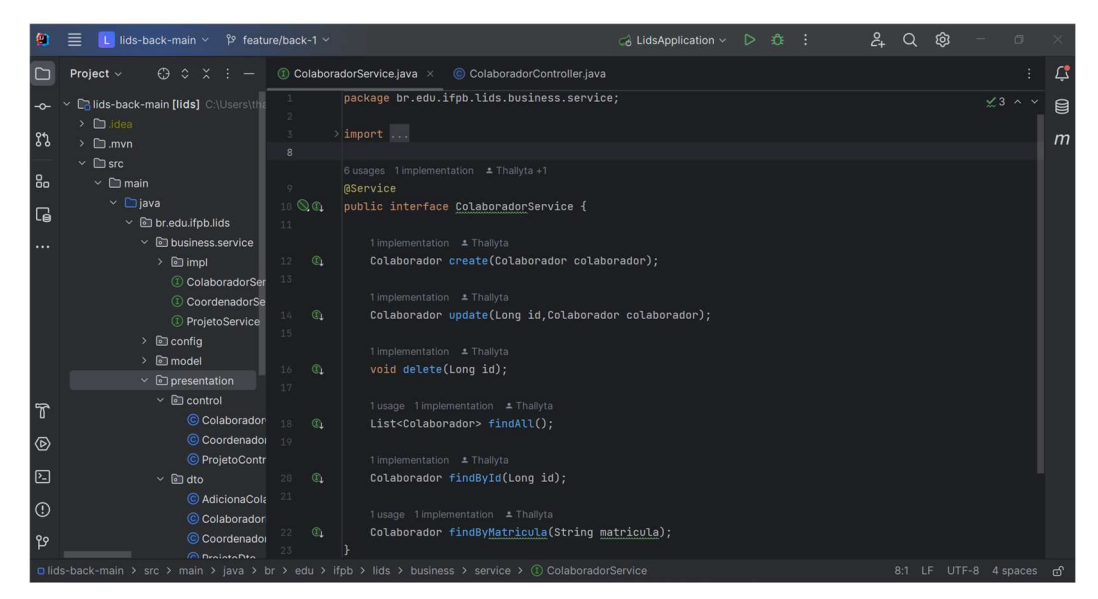

Figura 4 - Tela IntelliJ IDEA de um projeto acadêmico.

Fonte: Própria autora. (2023)

 $\rm ^8$  Linguagem de consulta estruturada usada para gerenciar bancos de dados relacionais e executar operações com as informações neles contidas (SIRKIN, 2021).

No estágio, essa é a única IDE utilizada pela aluna para desenvolvimento de códigos na linguagem de programação Java. Durante o curso, utilizou ferramentas semelhantes para a mesma finalidade, como o Spring Tool Suite, Visual Studio Code e Eclipse IDE.

#### 4.5 SWAGGER

O Swagger é uma aplicação open source que facilita o processo de criação, documentação e consumo de APIs REST, trazendo a descrição de recursos que a mesma deve possuir, ou seja, os endpoints, quais dados serão enviadas e retornados, os códigos de resposta esperados para cada cenário (códigos HTTP) entre outros recursos (GR1D, 2022).

A documentação é uma das chaves de sucesso de qualquer projeto. Uma aplicação bem documentada traz mais segurança para seus desenvolvedores, bem como para quem vai utilizá-la, o cliente. Como observado na Figura 5, o Swagger oferece a possibilidade de testar um endpoint direto na interface da documentação e traz todos os parâmetros necessários para que esta seja integrada ao sistema do cliente.

| Swagger UI<br>$x +$                                                                             | $\checkmark$<br>$\overrightarrow{a}$<br>$\mathbf{x}$<br><b>Contract Contract</b> |
|-------------------------------------------------------------------------------------------------|----------------------------------------------------------------------------------|
| 1 localhost:8084/swagger-ui/index.html<br>$\leftarrow$<br>C<br>$\rightarrow$                    | 陶<☆ ★ ■ T (Reiniciar para atualizar :                                            |
| Swagger.<br>$\{\cdot\}$                                                                         | <b>Select a definition</b><br>portador<br>$\checkmark$                           |
| portador-service <b>CASSO</b> OASS<br>/v3/api-docs/portador<br>Serviço que gerencia portadores. |                                                                                  |
| Servers<br>http://localhost:8084 - Generated server url v                                       | A<br>Authorize                                                                   |
| <b>Portadores</b>                                                                               | $\wedge$                                                                         |
| /api/v<br><b>POST</b>                                                                           | $\vee$ $\triangle$                                                               |
| /api/<br><b>GET</b>                                                                             | $\vee$ $\hat{=}$                                                                 |
| /api/<br><b>POST</b>                                                                            | $\sim$ $\approx$                                                                 |
| /api/<br><b>POST</b><br>the company's and the company of the                                    | $\sim$ $\approx$                                                                 |

Figura 5 - Swagger de um serviço aberto localmente

Fonte: Própria autora. (2023)

O Swagger do portador-service traz a documentação do serviço e dá acesso a todos os endpoints implementados na API, exceto os ocultos. Esse acesso é autorizado via token gerado pelo usuário e colocado no campo Authorize, só após isso os recursos são liberados (Figura 5).

Na empresa provedora do estágio, a documentação via Swagger é um ponto importante nas suas aplicações. Foram definidos requisitos mínimos que devem ser observados quando da sua construção nos projetos. A estagiária tinha um conhecimento prévio sobre a aplicação, por já ter utilizado em projetos de desafios técnicos de outras seleções de estágio.

#### 5 ATIVIDADES DESENVOLVIDAS

Nesta seção, estão descritas as principais experiências vivenciadas pela aluna, durante seu período de estágio na empresa. Considerando a variedade e complexidade de algumas tarefas, foi feita a opção de enfatizar apenas as consideradas mais importantes. Além disso, por questões de confidencialidade, algumas dessas atividades executadas pela discente não poderão ser expostas de maneira detalhada.

## 5.1 PARTICIPAÇÃO NAS CERIMÔNIAS DO SCRUM

A organização possui um fluxo de trabalho bem definido e organizado, para isso, utiliza-se a metodologia Scrum. Esta trata-se de uma estrutura ágil de gestão de projetos, utilizada não só na área de tecnologia, visto que ela auxilia na estruturação e no gerenciamento do trabalho em equipe por meio de práticas, ferramentas e princípios (DRUMOND, 2023).

Na aplicação dessa metodologia, são realizadas várias cerimônias, que são as reuniões que acontecem com os objetivos de planejar, discutir e verificar o andamento do trabalho, coletar feedback, dentre outros. Cabe destacar que a aluna já possuía conhecimento sobre essa metodologia, pois, de maneira teórica, havia a estudado nas disciplinas de Processo de Desenvolvimento de Software e na de Análise e Projeto de Sistemas; e, além disso, pode experimentar também, na prática, várias das cerimônias do Scrum ao longo das disciplinas de Desenvolvimento de Aplicações Coorporativas e de Projeto II. Tal vivência foi fundamental para que a discente tivesse uma melhor adaptação as práticas adotadas pela empresa.

O termo Sprint no Scrum representa um ciclo de trabalho. Na RPE, as Sprints têm duração de duas semanas e todo o planejamento das atividades é feito para ser executado dentro desse período.

Quanto a equipe do Scrum, é importante frisar que estas normalmente são pequenas, com aproximadamente 10 pessoas, visando um melhor andamento do trabalho durante a Sprint (DRUMOND, 2023). Porém, na RPE, a equipe que a discente estagiou foge à regra e possui um total de 16 pessoas. Apesar de um número alto,

isso não interfere no andamento do processo de desenvolvimento, mas as cerimônias acabavam demorando mais do que o padrão do Scrum.

O planejamento da Sprint é feito na reunião de Planning, onde desenvolvedores, os QAs (Quality Assurance<sup>9</sup>) e PO (Product Owner<sup>10</sup>) se reúnem para trazer os itens que estão no backlog<sup>11</sup> e serão desenvolvidos ao longo da sprint e, também, orçar quanto tempo será necessário para executar cada atividade.

Em seguida, acontece a cerimônia de Refinamento, onde as tarefas anteriormente definidas são explanadas por todos os envolvidos, exceto o PO, proporcionando um entendimento compartilhado sobre o que e como será feito, evitando retrabalho, entendimento equivocado e desperdício de esforço. Somente no estágio a discente aprendeu sobre o refinamento, pois nas disciplinas citadas foram abordadas apenas as mais conhecidas e utilizadas.

Diariamente, acontece uma reunião rápida, dura cerca de 15 minutos, chamada de daily (reunião diária), que tem a finalidade de conferir o progresso das atividades e expor impeditivos para sua execução, visto que essas possuem prazo para serem entregues. Para organização e visualização das atividades também é utilizado um quadro Kanban<sup>12</sup>, mostrado na Figura 6, semelhante ao Trello, utilizado pela discente nas disciplinas do curso.

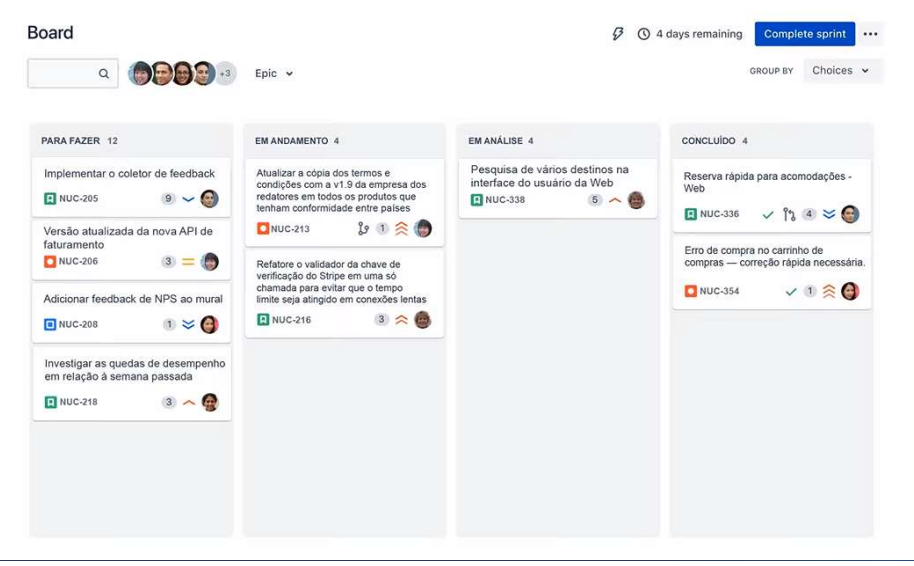

Figura 6 - Quadro para acompanhamento das atividades na Sprint

- <sup>10</sup> No português: Proprietário do Produto. Representante do interesse do cliente dentro do time.
- <sup>11</sup> Lista dinâmica de recursos, requisitos, aprimoramentos e correções referente ao produto.

Fonte: JIRA (2023).

<sup>9</sup> No português: Garantia de qualidade

<sup>12</sup> Ferramenta de gerenciamento que auxilia na visualização do fluxo de trabalho.

Nesse quadro, as tarefas são descritas em cartões dispostos em colunas que representam uma etapa do processo de desenvolvimento e conforme vai avançando, os usuários os movem seguindo o fluxo determinado para o time (Figura 6).

Ao final de cada ciclo, acontece a reunião de Check, em que acontece a verificação e apresentação do que foi concluído naquele período. Na RPE, essa apresentação é feita exclusivamente pelo QA responsável por testar a atividade para que os demais deem feedback se tudo foi executado como planejado e discutido.

Por fim, temos a retrospectiva da Sprint, onde o time cita anonimamente o que deu certo e o que não deu certo, para que seja definido um plano de ação para melhorar e corrigir as falhas, sejam elas relacionadas a processos, pessoas ou ferramentas. Esta cerimônia é importante pois possibilita uma melhoria contínua no processo de trabalho, pois em uma equipe ágil é colaborativa e cada membro contribui para o bom andamento da Sprint.

Vale destacar que, além das cerimônias do Scrum, a empresa realiza outras duas reuniões. A primeira é realizada mensalmente, com todos os colaboradores, onde a diretoria partilha os acontecimentos mais recentes na organização, como: adesão de novos clientes, participação em eventos, dentre outros assuntos de interesse coletivo. A segunda ocorre quinzenalmente, apenas para os colaboradores da diretoria de engenharia, onde o conhecimento é compartilhado entre as equipes através da apresentação de temas técnicos, inovação ou sobre os próprios produtos. Por ter estudado mais afundo no início do estágio sobre uma ferramenta arquitetada pela empresa para auxiliar no desenvolvimento, a discente foi convidada a falar sobre ela em uma dessas reuniões.

#### 5.2 DESENVOLVIMENTO DE ENDPOINTS

Os projetos da RPE utilizam a arquitetura de Microsserviços, que se trata de um modelo de desenvolvimento de software que divide a aplicação em serviços menores e independentes que executam uma regra de negócio específica e que, através de suas interfaces simples, podem se comunicar com outros microsserviços. (GOOGLE, 2023)

Alguns destes microsserviços servem como uma camada intermediária para acessar outros microsserviços de uma empresa parceira, utilizando as tecnologias Java e Spring Boot no backend, das quais a discente já tinha conhecimento, pois havia estudado sobre elas na disciplina de Desenvolvimento de Aplicações Coorporativas.

Para o acesso de endpoints de empresas parceiras, a RPE faz uso de um orquestrador para montagem, envio de requisições HTTP e o recebimento de dados, fazendo com que seus serviços não tenham comunicação direta com os parceiros, mas através desse.

Isso ocorre em diversos microsserviços da RPE cada um com escopo e regras específicas, como exemplo podemos citar o Cartões Service, Lançamentos, Portadores. O primeiro dá acesso aos endpoints de gerenciamento de cartões dos portadores, viabilizando a execução de serviços como: solicitação de segunda via, troca de cartão, geração de cartão virtual e muitos outros. O Lançamentos dispõe dos serviços usados para o lançamento de ajustes financeiros, como a realização de ajustes a débito e/ ou à crédito na fatura do portador, bem como a listagem desses ajustes. Já o último fornece serviços usados no gerenciamento dos portadores de cartões, como alteração de dados do portador, cadastro de telefone, alteração de senha, bloqueio de um portador, etc.

Um ponto que merece destaque, pois foi algo novo absorvido pela aluna durante o estágio foi o uso do Feign Client com o propósito de reduzir a complexidade na criação de clientes HTTP, pois não há necessidade de escrita de várias linhas de código. Usualmente, um cliente HTTP é utilizado para realizar chamadas a outros microsserviços em operações de orquestração, chamadas para endereços externos, ou ainda, integrações com outras API's ou sistemas que utilizam esse mesmo protocolo (COSTA, 2022).

O Feign foi incorporado pelo Spring simplificando seu uso e configuração, pois as anotações como @GetMapping, @PathVariable, @RequestParam dentre outras, utilizadas para criação de endpoints nos WebServices<sup>13</sup> são reaproveitadas nele. Para utilizá-lo basta adicionar a dependência, constante na Figura 7, no arquivo pom.xml do projeto.

<sup>13</sup> Serviço de aplicação que pode ser acessado usando os protocolos padrão da Web como http, https etc.

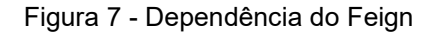

```
<dependency>
  <groupId>org.springframework.cloud</groupId>
   <artifactId>spring-cloud-starter-
openfeign</artifactId>
</dependency>
```
Fonte: COSTA (2022)

Com a dependência inserida no projeto, é necessário habilitar o Feign na aplicação, para isso adiciona-se a anotação @EnableFeignClients na sua classe SpringBootApplication, conforme ilustrado na Figura 8.

Figura 8 - Anotação para habilitar o Feign na aplicação

@EnableFeignClients //habilita o Feign na aplicação @SpringBootApplication public class TutorialFeignApplication { public static void main(String[] args) { SpringApplication.run(TutorialFeignApplication.class, args);  $\overline{\mathbf{r}}$ 

Fonte: COSTA (2022)

Feito isso, é possível criar uma interface que será o cliente HTTP, como pode ser observado na Figura 9, declarando apenas os endpoints do microsserviço que serão acessados via Feign de acordo com a assinatura do método da origem.

Figura 9 - Exemplo de criação de cliente http

```
@FeignClient(url = "http://localhost:8085/usuario/", name
= "usuario")
public interface UsuarioClient {
    (eGetMapping("email/{email}")
    Usuario buscaPeloEmail(@PathVariable("email") String
email;
₹
```
Fonte: COSTA (2022)

Com essa interface implementada, os microsserviços conversam entre si e podem utilizar as funcionalidades específicas de cada um. No exemplo, temos o endpoint buscaPeloEmail, pertencente a outro microsserviço, o qual. passando o email, ele retorna as informações de um usuário que podem ser utilizadas no microsserviço que está acessando-o via Feign (Figura 9).

#### 5.3 DESENVOLVIMENTO DE NOVOS PROJETOS

Como os projetos da RPE utilizam a arquitetura de microsserviços, muitas vezes as atividades desenvolvidas pela estudante dentro dos projetos não tinham conexão direta. Ou seja, ao longo de uma Sprint, ela ficava responsável por desenvolver partes de requisitos totalmente diferentes.

Porém, em algumas situações específicas a discente trabalhou em requisitos mais extensos e que conversavam entre si. Uma delas foi a criação de dois CRUD's, um primeiro para cadastro de tarifas e posteriormente outro para realizar a associação dessas tarifas a lojas específicas. CRUD é o acrônimo para Create (criar), Read (ler), Update (atualizar) e Delete (apagar), que são as operações básicas para desenvolvimento de softwares e em sistemas de gerenciamento de banco de dados (MOREIRA, 2023).

Em um primeiro momento, foram criados endpoints para cadastro, alteração e consulta das tarifas na aplicação. Essa é estruturada em camadas, onde a aplicação web dos clientes se comunicam com a camada de controle que recebe as solicitações em forma de JSON e chama a camada de serviço, para que ela execute as regras de negócio da aplicação com os dados recebidos. Em seguida, o repository responsável pela persistência de dados executa a consulta, alteração ou insere um dado novo no banco.

Durante o curso, a discente aprendeu a gerar as tabelas no banco de dados utilizando as anotações do JPA, mas no estágio aprendeu a cria-las escrevendo scripts SQL que são executados quando o projeto é iniciado, como vemos no exemplo da Figura 10.

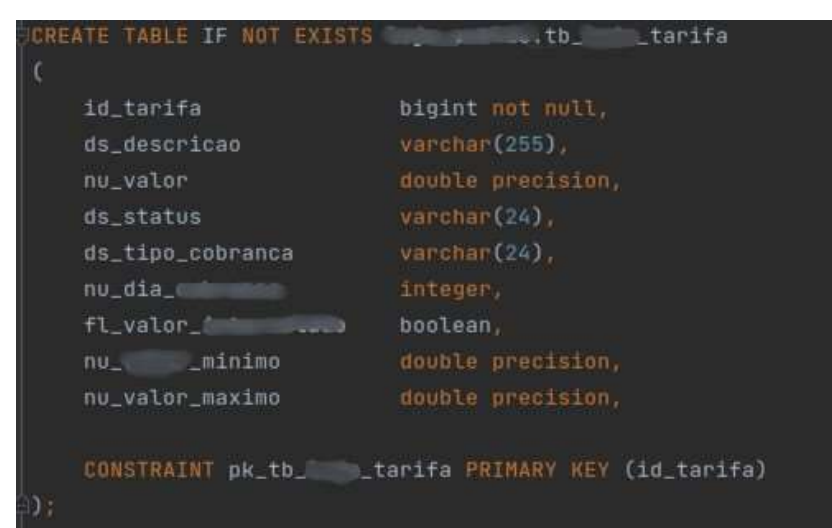

Figura 10 - Script para criação de tabela no banco de dados.

Fonte: Própria autora (2023).

O script traz a criação da tabela no banco de dados, onde serão armazenadas as informações referentes a cada tarifa cadastrada pelo usuário. Nele, também é especificado, de acordo com a entidade Tarifa, os tipos de cada atributo, como o atributo valor que é do tipo *double*<sup>14</sup> (Figura 10).

No desenvolvimento dessas atividades a aluna pôde aplicar conceitos adquiridos desde o início do curso, aperfeiçoar conhecimentos técnicos e aprender novas formas de implementação das funcionalidades básicas de um CRUD.

<sup>14</sup> Tipo de dado de ponto flutuante de precisão dupla, usado para representar números com decimais maiores.

#### 6 CONCLUSÃO

O estágio ofertado pela RPE teve grande relevância na formação acadêmica e profissional da discente, não apenas por permitir a aplicação prática de conhecimentos adquiridos ao longo do curso, mas por proporcionar a interação com projetos e desafios reais impostos pelo mundo corporativo.

Durante a execução das atividades propostas pela empresa, a discente conseguiu aplicar e aperfeiçoar conhecimentos, incluindo a programação orientada a objetos, o gerenciamento de banco de dados, aplicação de testes, padrões de projeto e boas práticas de programação, uso das metodologias ágeis no processo de desenvolvimento de software e no trabalho em equipe, dentre outros.

No período de estágio, a discente conseguiu contribuir de forma efetiva com o andamento das atividades do time que fazia parte, sempre entregando-as dentro do prazo e com bons níveis de qualidade. É importante ressaltar que tal feito se deu pelo ótimo suporte técnico que teve desde o seu ingresso na empresa, onde todos os integrantes do time sempre estavam dispostos a ajuda-la.

Um dos pontos positivos do programa de estágio da RPE foi ter o acompanhamento de um mentor, o que foi fundamental para a integração da estagiária aos projetos, ao time e ao ambiente da empresa. Também é válido pontuar que, mesmo estando em nível hierárquico inferior, a discente nunca foi tratada com indiferença pelos colegas, sempre teve voz ativa dentro do time, podendo expor abertamente suas opiniões e sugestões.

Nesse contexto, a experiência de estágio apresentada nesse documento proporcionou a evolução técnica, profissional e pessoal da aluna, que são pontos fundamentais para que a mesma atue de forma efetiva no mercado de trabalho. Dessa forma, espera-se que esse relato possa servir de estímulo para que os discentes do curso de ADS, sabendo da importância do estágio na sua formação profissional, se empenhem ao longo do curso para que a oportunidade de estágio ocorra de forma assertiva.

# REFERÊNCIAS

4INFRA. Jira Software: o que é e para que serve?. Disponível em: https://4infra.com.br/jira-software-o-que-e-e-para-que-serve/. Acesso em: 13 set. 2023.

COSTA, Thomás da. Como usar o Feign Client do Spring Cloud para integrações com API Oficial da Marvel. 2022. Disponível em: https://thomsdacosta.medium.com/como-usar-o-feign-client-do-spring-cloud-paraintegra%C3%A7%C3%B5es-com-api-oficial-da-marvel-98bb0274eee2. Acesso em: 03 dez. 2023.

DATAGRIP. DataGrip. Disponível em: https://www.jetbrains.com/pt-br/datagrip/. Acesso em: 10 set. 2023.

DRUMOND, Claire. O que é scrum e como começar. Disponível em: https://www.atlassian.com/br/agile/scrum. Acesso em: 02 abr. 2023.

FERREIRA, Rodrigo. Testando sua API web com Postman. Codigosimples.net. 15 fev. 2019. Disponível em: https://codigosimples.net/2018/02/15/testando-sua-apiweb-com-postman/. Acesso em: 18 ago. 2023.

GR1D. Swagger: o que é e como funciona?. Blog GR1D. 2022. Disponível em: https://gr1d.io/2022/04/15/swagger/. Acesso em: 10 set. 2023.

GOOGLE. O que é a arquitetura de microsserviços?. Disponível em: https://cloud.google.com/learn/what-is-microservices-architecture?hl=pt-br. Acesso em: 30 nov. 2023.

INTELLIJ. IntelliJ IDEA – O principal IDE para Java e Kotlin. Disponível em: https://www.jetbrains.com/pt-br/idea/. Acesso em: 12 set. 2023.

JIRA. Jira Software. Disponível em: https://www.atlassian.com/software/jira?tab=plan. Acesso em: 13 set. 2023.

MOREIRA, Dhionson Plaster. CRUD com Java: Um Tutorial Completo com Exemplos. (2023). Disponível em: https://www.link6edin.com/pulse/crud-com-javaum-tutorial-completo-exemplos-dhionson-plaster-moreira/?originalSubdomain=pt. Acesso em: 06 dez. 2023.

RPE. Retail Payment Ecosystem. Disponível em: https://www.rpe.tech/. Acesso em 15 ago. 2023a.

RPE. RPE a primeira Dock Partner. [Post]. LinkedIn. Disponível em: https://www.linkedin.com/posts/rpe-retail-payment-ecosystem\_rpe-a-primeira-dockpartner-activity-7079430828493029377-1-

82?utm\_source=share&utm\_medium=member\_desktop. Acesso em: 12 set. 2023b.

SIRKIN, Jessica. SQL ou Linguagem de Consulta Estruturada. 2021. Disponível em: https://www.computerweekly.com/br/definicoe/SQL-Structured-Query-Languageou-Linguagem-de-Consulta-Estruturada. Acesso em: 04 out. 2023.

NEVES, Mariana. O que é BaaS? Entenda o significado de Banking as a Service. 2022. Disponível em: https://blog.nubank.com.br/o-que-e-baas-banking-asa-service/. Acesso em: 13 set. 2023.

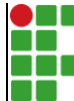

#### **INSTITUTO FEDERAL DE EDUCAÇÃO, CIÊNCIA E TECNOLOGIA DA PARAÍBA**

Campus Monteiro Pb-264, S/N, Serrote, CEP 58500-000, Monteiro (PB)

CNPJ: 10.783.898/0008-41 - Telefone: (83) 3351-3700

# Documento Digitalizado Restrito

# Relatório de Estágio

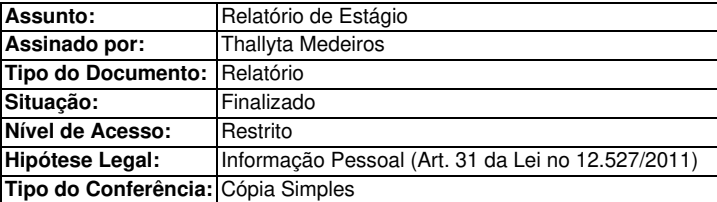

Documento assinado eletronicamente por:

- Thallyta Maria Medeiros Silva Pereira, ALUNO (202025020004) DE TECNOLOGIA EM ANÁLISE E DESENVOLVIMENTO DE SISTEMAS - MONTEIRO, em 27/02/2024 12:22:36.

Este documento foi armazenado no SUAP em 27/02/2024. Para comprovar sua integridade, faça a leitura do QRCode ao lado ou acesse https://suap.ifpb.edu.br/verificar-documento-externo/ e forneça os dados abaixo:

Código Verificador: 1094752 Código de Autenticação: 92d3078887

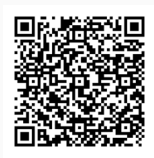